# **Table of Contents**

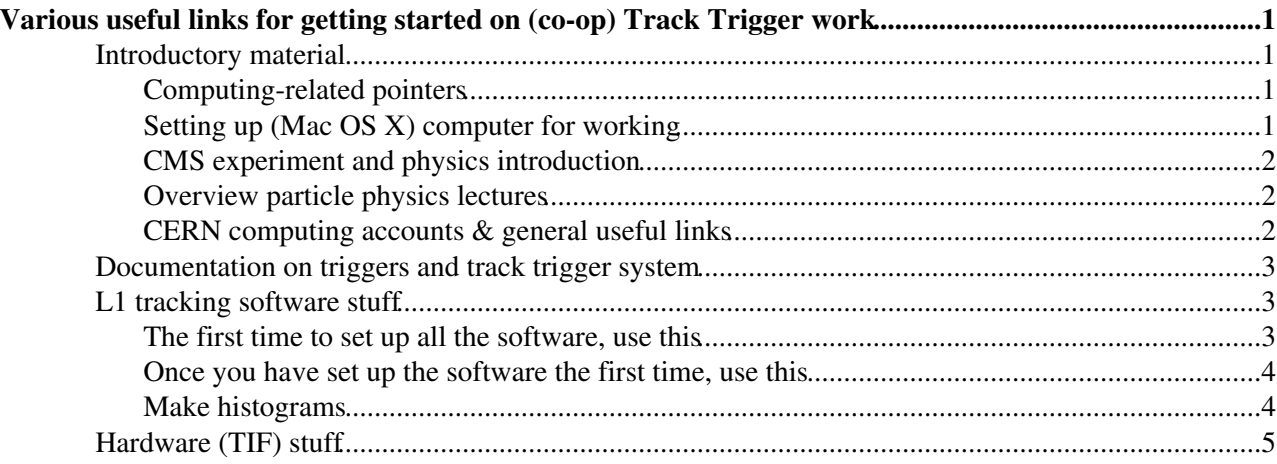

# <span id="page-1-0"></span>**Various useful links for getting started on (co-op) Track Trigger work**

## <span id="page-1-1"></span>**Introductory material**

## <span id="page-1-2"></span>**Computing-related pointers**

#### **Overview**

Here are some things that you will need:

- 1. A terminal window
- 2. Basic unix/linux skills to navigate
- 3. Basic python / C++ skills

#### **Getting a terminal window**

We will need to use a shell to connect to computing resources (like CERN's computing cluster called lxplus). If you have a linux machine or Mac OS X, this comes for free - just open a "Terminal" window. If you have a Windows computer, see below for installing shell.

If you have Windows computer, install linux bash shell. Google is probably your friend here, but see e.g. this article:<https://www.laptopmag.com/articles/use-bash-shell-windows-10>

#### **Tutorials on using linux / unix**

- This has both introductory material and a bit more advanced usage. Start for now only with "Unix / Linux for Beginners":

<https://www.tutorialspoint.com/unix/index.htm>

- Additional tutorials for reference:

<https://linuxjourney.com/lesson/the-shell><sup>@</sup>

<https://linuxsurvival.com/linux-tutorial-introduction/>

#### **Tutorials on Python / C++**

Good python tutorial:<https://python.swaroopch.com/>@

## <span id="page-1-3"></span>**Setting up (Mac OS X) computer for working**

Install XQuartz: <https://www.xquartz.org/>

Install XCode:<https://root.cern/install/dependencies/#macos>

Set up a text editor, there are many many out there. I (Louise) use Aquamacs (<https://aquamacs.org/> $\mathscr{P}$ ).

Install ROOT and cernbox (as linked below).

Various useful links for getting started on (co-op) Track Trigger work 1

## <span id="page-2-0"></span>**CMS experiment and physics introduction**

CMS experiment:<https://www.youtube.com/watch?v=S99d9BQmGB0>

More on CMS detector (and the links on the right sidebar): <https://cms.cern/detector>

More on CMS physics (and the links on the right sidebar):<https://cms.cern/physics> $\mathbb{Z}$ 

## <span id="page-2-1"></span>**Overview particle physics lectures**

These are some nice lectures from the "CERN summer student" program that are publicly available. In particular these ones is a good introduction:

- One series (3 lectures) on "particle world":
- 1/3: <https://indico.cern.ch/event/709526/>
- 2/3: <https://indico.cern.ch/event/709530/>
- 3/3: <https://indico.cern.ch/event/709532/>
- First lecture on "detectors":<https://indico.cern.ch/event/716456/>
- Another series (3 lectures) on "from raw data to physics results":
- 1/3: <https://indico.cern.ch/event/716505/>
- 2/3: <https://indico.cern.ch/event/716506/>
- 3/3: <https://indico.cern.ch/event/716508/>
- Series (3 lectures) on "Introduction to Electronics, DAQ and Trigger Technology":
- 1/3: <https://indico.cern.ch/event/190068/>@
- 2/3: <https://indico.cern.ch/event/190069/>

3/3: <https://indico.cern.ch/event/190070/>

### <span id="page-2-2"></span>**CERN computing accounts & general useful links**

CMS computing workbook has a ton of details (in particular go through chapter 1): <https://twiki.cern.ch/twiki/bin/view/CMSPublic/WorkBook>

ROOT (for data analysis, making figures, etc.), recommend installing it locally on your computer (<https://root.cern/install/> ).

Basic tutorial about ROOT: <https://twiki.cern.ch/twiki/bin/view/CMSPublic/WorkBookBasicROOT>

Full site about ROOT: <https://root.cern.ch/>

Obtaining a grid certificate: <https://twiki.cern.ch/twiki/bin/view/CMSPublic/WorkBookStartingGrid#BasicGrid>

#### NEUTrackTrigger < Sandbox < TWiki

Password-less login: <http://linux.web.cern.ch/linux/docs/kerberos-access.shtml>

Linux commands:<https://twiki.cern.ch/twiki/bin/view/CMSPublic/WorkBookBasicLinux>

cernbox (CERN's version of dropbox):

<http://cernbox.cern.ch>

<http://cernbox-manual.web.cern.ch/cernbox-manual/en/>

## <span id="page-3-0"></span>**Documentation on triggers and track trigger system**

Looong document describing in all its detail the upgraded L1 trigger system, use this as a reference. Suggest to read:

- First part of introduction section, section 1.1 "Physics motivations and CMS Phase-2 trigger upgrade"
- Section 2.1 about the L1 tracking "Track finder primitives"

<http://cds.cern.ch/record/2714892>

Detailed overview article about "track triggers":

<https://www.annualreviews.org/doi/abs/10.1146/annurev-nucl-020420-093547>

## <span id="page-3-1"></span>**L1 tracking software stuff**

### <span id="page-3-2"></span>**The first time to set up all the software, use this**

Set up CMS software release:

```
cmsrel CMSSW_12_0_0_pre4
cd CMSSW_12_0_0_pre4/src/
cmsenv
```
Check out some additional code specific to the L1 tracking:

git cms-checkout-topic -u cms-L1TK:L1TK-dev-12\_0\_0\_pre4

Compile the code:

scram  $b - j 8$ 

Go to the "test" directory where we will execute (run) the code:

```
cd L1Trigger/TrackFindingTracklet/test/
```
Finally, run the L1 tracking:

(1) *If you have requested and set up the grid certificate (using voms-proxy-init --voms cms), skip directly to (2) below.*

If you do **not** yet have a grid certificate, open L1TrackNtupleMaker\_cfg.py (using emacs, vi, or your preferred editor) and change to use a locally available input data file instead of reading from the grid. Specifically, change from:

CERN computing accounts & general useful links 3

#### NEUTrackTrigger < Sandbox < TWiki

inputMC =  $[''/store/relu/CMSSW_11_3_0_prec3/ReLU1TTbar_14TeV/GEN-SIM-DIGI-RAW/PU_113X_mcRun4$ 

to:

```
inputMC = ["file:/eos/cms/store/user/skinnari/L1TK/TTbar_D49/00260a30-734a-4a3a-a4b0-f836ce55
```
(2) To run the tracking, execute the following command:

cmsRun L1TrackNtupleMaker\_cfg.py

You can browse the python script that you are running in github [here](https://github.com/cms-L1TK/cmssw/blob/L1TK-dev-12_0_0_pre4/L1Trigger/TrackFindingTracklet/test/L1TrackNtupleMaker_cfg.py) $\mathbb{Z}$ .

==> This will process 100 events from a Monte Carlo simulated sample of top quark pair production, with an average of 200 "pileup" interactions. Creates an output file called "TTbar\_PU200\_D49.root" that you can directly open in ROOT:

```
root -l TTbar_PU200_D49.root
```
### <span id="page-4-0"></span>**Once you have set up the software the first time, use this**

Set up CMS software release:

```
cd CMSSW_12_0_0_pre4/src/
cmsenv
```
To set up the grid certificate (once you have this), also do:

voms-proxy-init --voms cms

**IF** you have made changes to any of the C++ code, then you need to recompile the code, otherwise it is not necessary:

scram  $b - j 8$ 

Go to the "test" directory and run the L1 tracking:

```
cd L1Trigger/TrackFindingTracklet/test/
cmsRun L1TrackNtupleMaker_cfg.py
```
### <span id="page-4-1"></span>**Make histograms**

The ROOT ntuple that is created has three sets of different *branches*:

- "tp\_" : these are properties (pt transverse momentum, eta pseudorapidity, phi azimuthal angle, etc...) of the true trajectories left by charged particles in the tracker detector (TrackingParticles in CMSSW lingo)
- "matchtrk\_" : these are properties of the reconstructed L1 tracks (i.e. the tracks that are found by the L1 tracking algorithm) that are *matched* to the true tracks. There is a 1-to-1 correspondence between the tp\_ branches and the matchtrk\_ branches.
	- i.e. the "tp\_" and "matchtrk\_" are vectors that for each event has length = number of tracking ♦ particles in the event.
- "trk\_" : these are properties of *all* reconstructed L1 tracks (i.e. the tracks that are found by the L1 tracking algorithm) in the event.
	- $\triangle$  i.e. the "trk\_" are vectors that for each event has length = number of L1 tracks in the event.

#### NEUTrackTrigger < Sandbox < TWiki

To make histograms from the ROOT ntuple files, you can use the L1TrackNtuplePlot.C script. You can look at the plotting script in github [here](https://github.com/cms-L1TK/cmssw/blob/L1TK-dev-11_3_0_pre3/L1Trigger/TrackFindingTracklet/test/L1TrackNtuplePlot.C) $\mathbb{Z}$ .

To run it in ROOT, the first time (only) -- create the following output directory (this is where the histograms will be saved):

mkdir TrkPlots

Then open ROOT:

root -l

... and run as follows (assuming that the root file is called TTbar\_PU200\_D49.root, otherwise change the name accordingly):

```
.L L1TrackNtuplePlot.C++
L1TrackNtuplePlot("TTbar_PU200_D49")
```
This will create histograms showing the efficiency to find L1 tracks, as well as the resolution of the measured track parameters.

A mini-version of the above plotting script, which only contains the skeleton for how to read and access information from the ntuples (useful if you want to play around with making new plots yourself) is attached [here.](https://twiki.cern.ch/twiki/pub/Sandbox/NEUTrackTrigger/MiniPlot.C)

## <span id="page-5-0"></span>**Hardware (TIF) stuff**

*To be added...*

```
-- LouiseSkinnari - 2020-02-21
```
This topic: Sandbox > NEUTrackTrigger Topic revision: r10 - 2021-09-23 - LouiseSkinnari

**OPETI** Copyright &© 2008-2021 by the contributing authors. All material on this **T**TWiki collaboration platform is the property of the contributing authors. or Ideas, requests, problems regarding TWiki? use [Discourse](https://discourse.web.cern.ch/c/collaborative-editing/wikis/12) or [Send feedback](https://twiki.cern.ch/twiki/bin/view/Main/ServiceNow)